### **Pesquise no Catálogo ATHENA ou PARTHENON a obra desejada.**

### **http://www.parthenon.biblioteca.unesp.br/**

**É necessário que o usuário se identifique para efetuar reservas, renovações ou solicitações de EEB, bastando clicar em identificação. Para mais informações na utilização do sistema Parthenon clique em Ajuda.** 

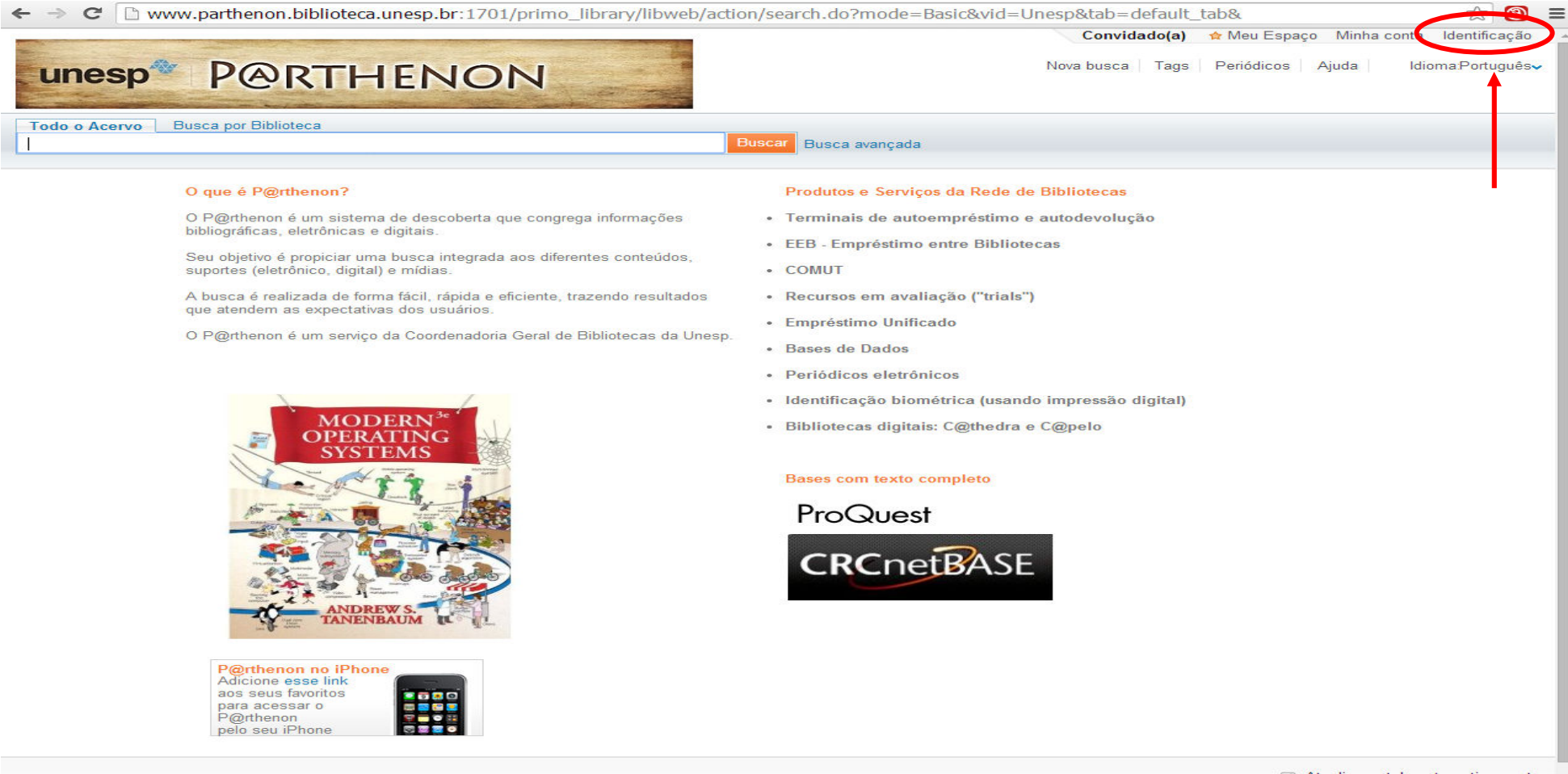

# **Após isso basta digitar ID/CPF e a Senha.**

← → C D parthenon.biblioteca.unesp.br/pds?func=load-login&institute=UNESP&calling\_system=primo&lang=por&url=http://www.parthenon.biblioteca.unesp.t ☆ © =

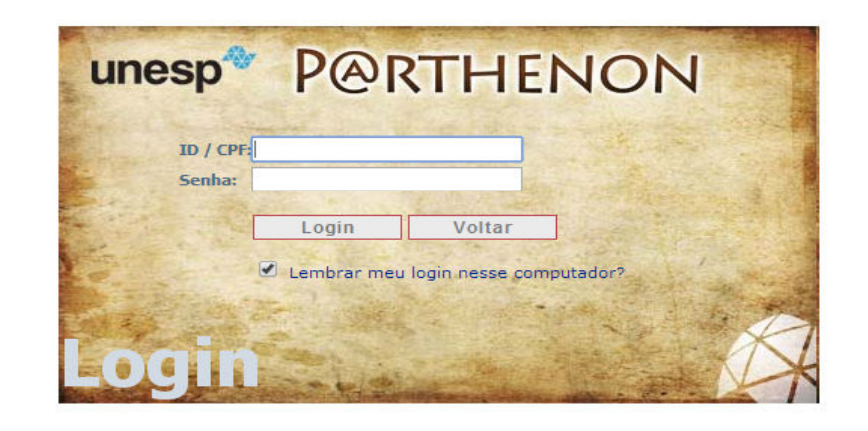

### **Clique na guia "Busca por Biblioteca" e selecione a opção Câmpus Experimental de Itapeva. Dessa forma a busca só ocorrerá na Biblioteca do referido Câmpus.**

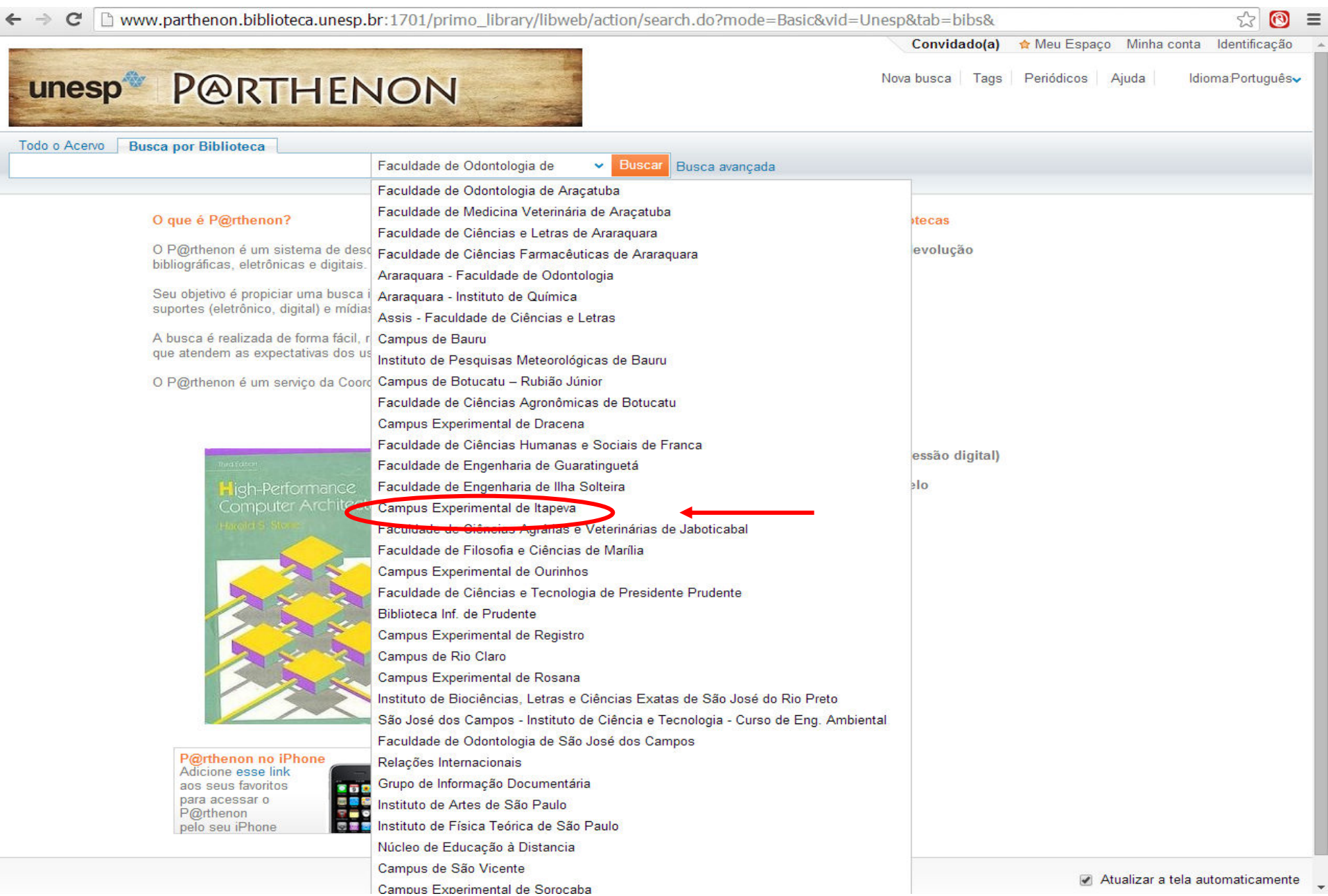

**Basta digitar uma ou mais palavras que representem a informação que você está procurando e clicar no botão buscar ou teclar Enter. É possível refinar os resultados por autor, tópico, data de criação etc., conforme as opções disponíveis no lado esquerdo da tela.** 

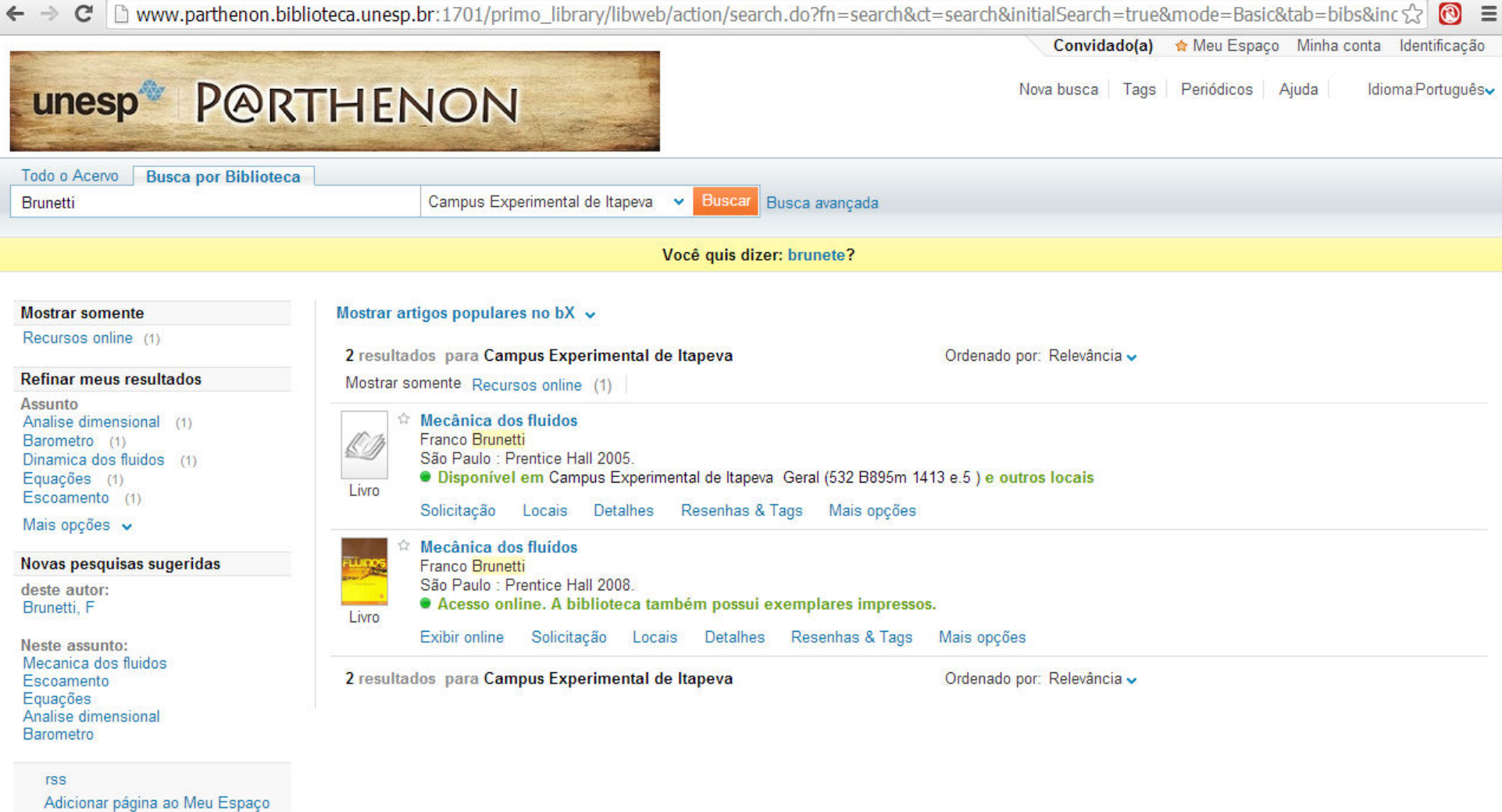

Atualizar a tela automaticamente

# **Escolha a obra desejada e clique em locais para visualizar em quais Câmpus a obra pode ser encontrada.**

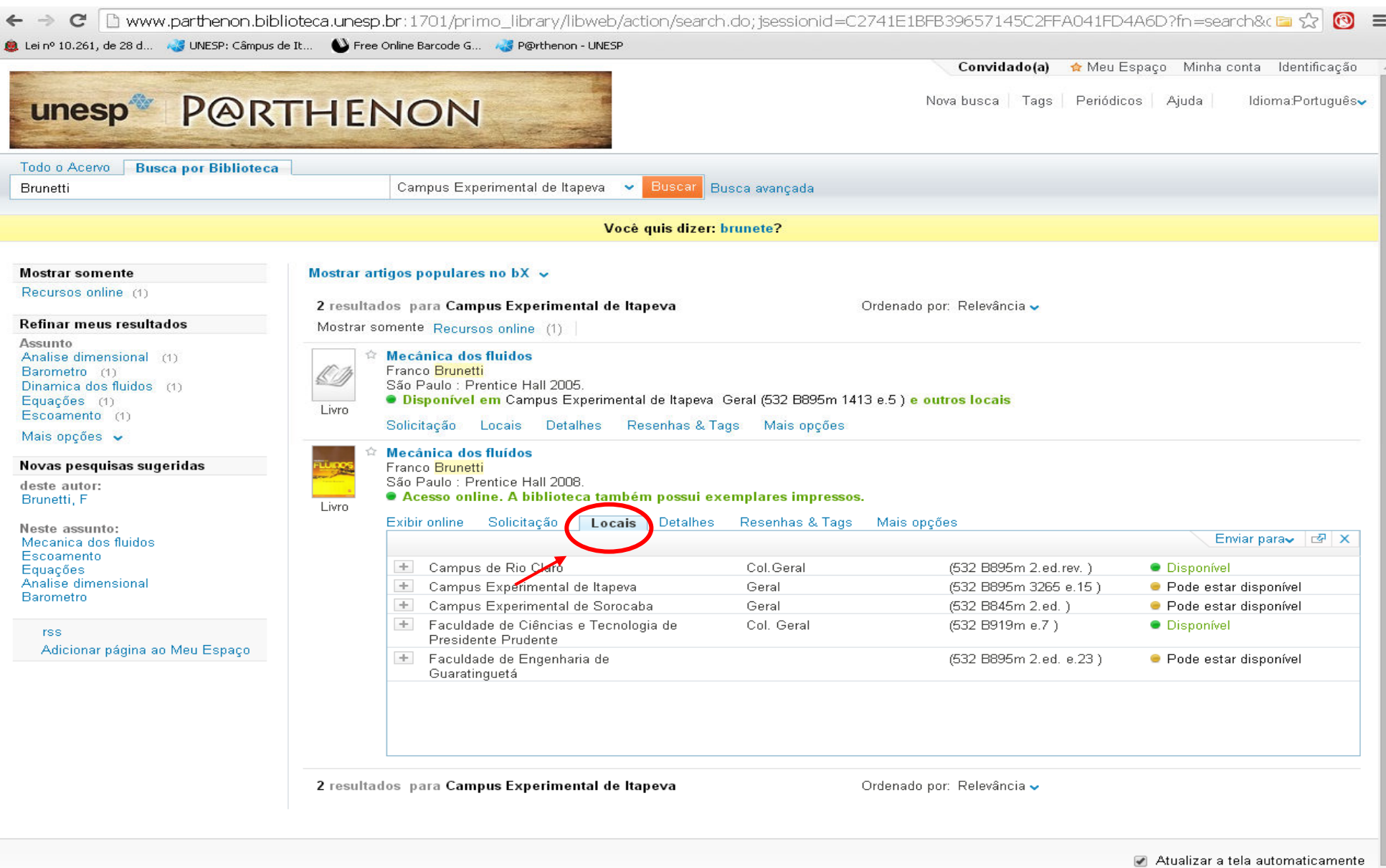

### **Após isso clique no sinal + para visualizar quantos exemplares existem da obra e quais deles estão disponíveis ou emprestados.**

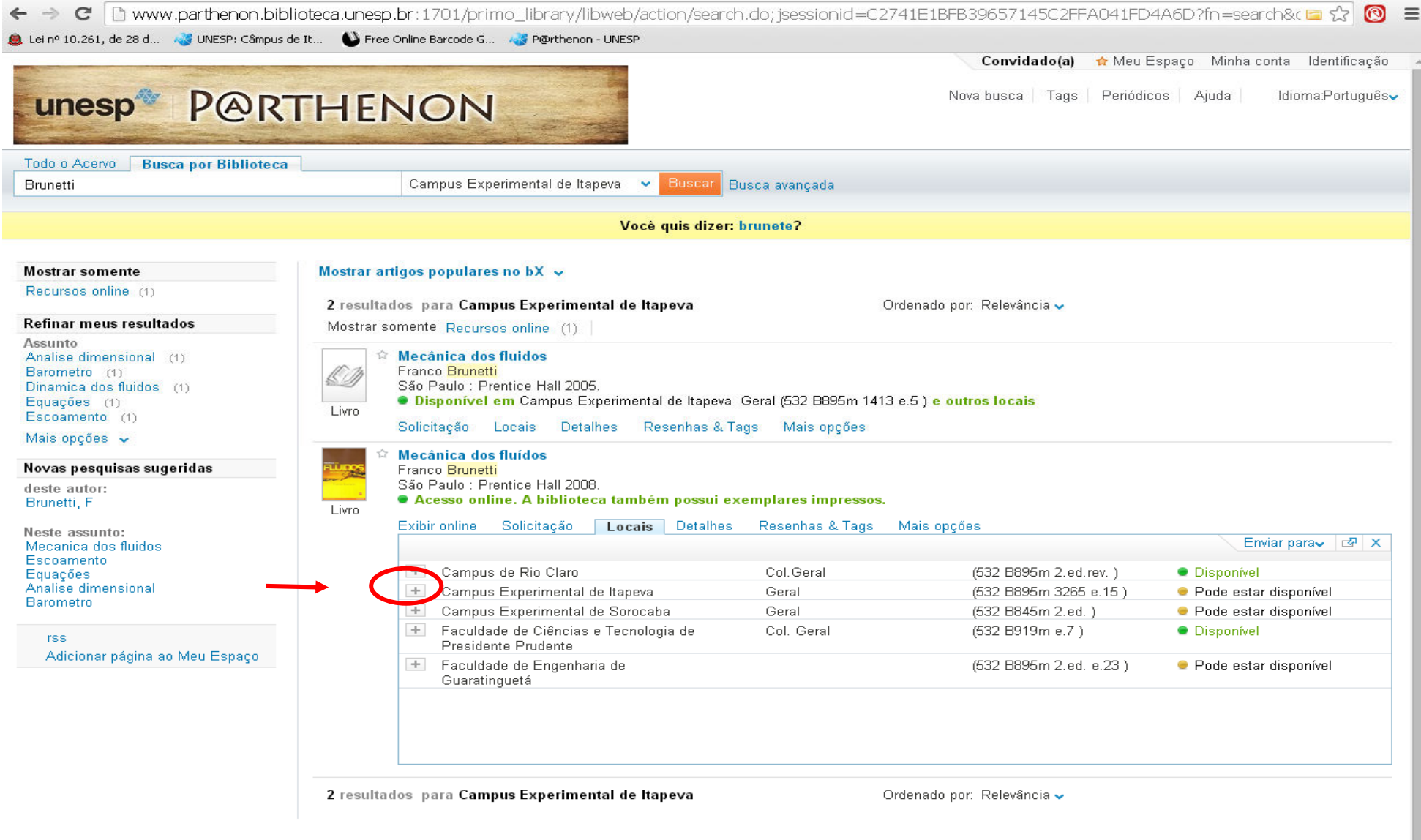

Atualizar a tela automaticamente

## **Após localizar a obra, anote o número de chamada. É através do número de chamada que será localizada a obra no acervo.**

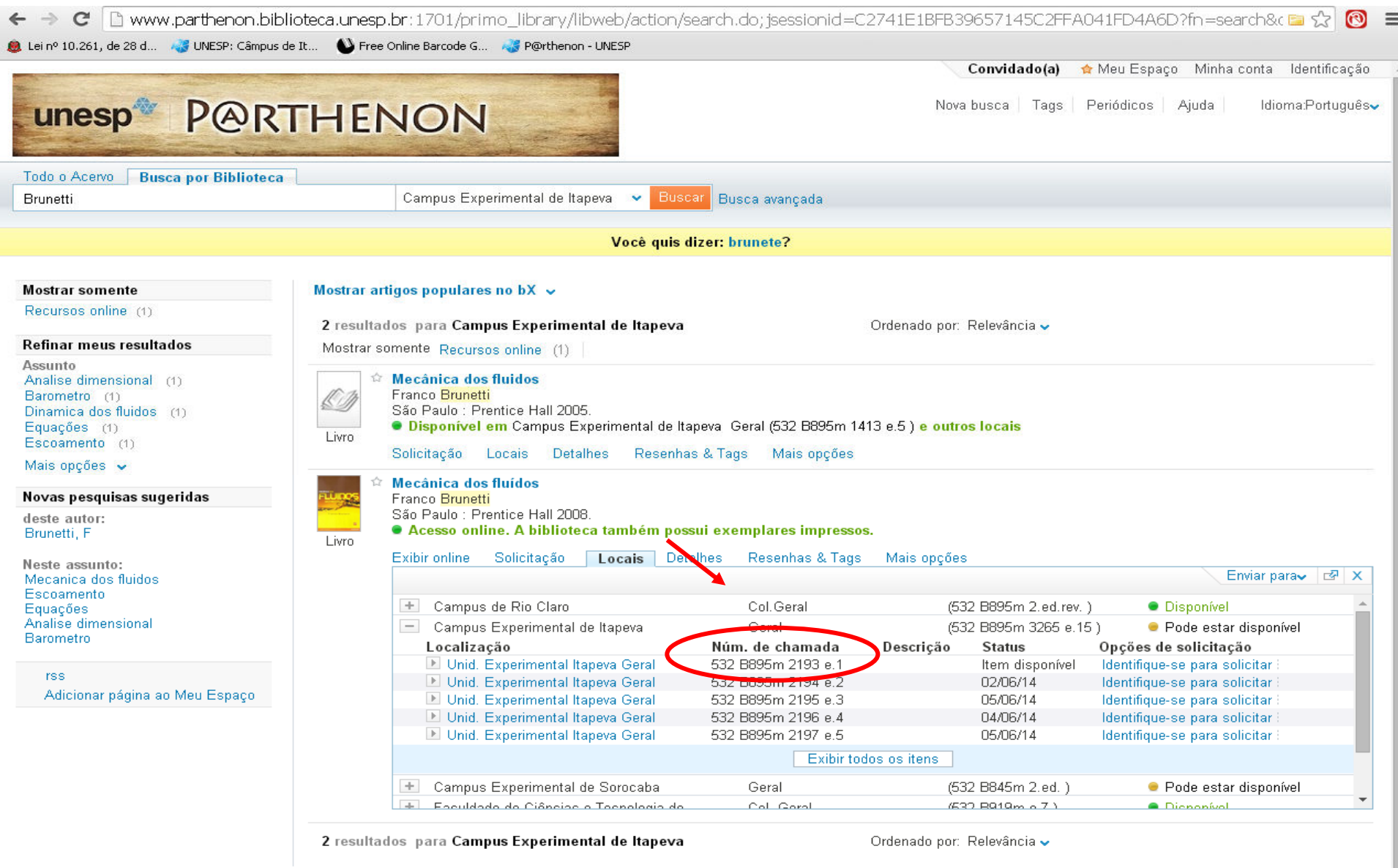

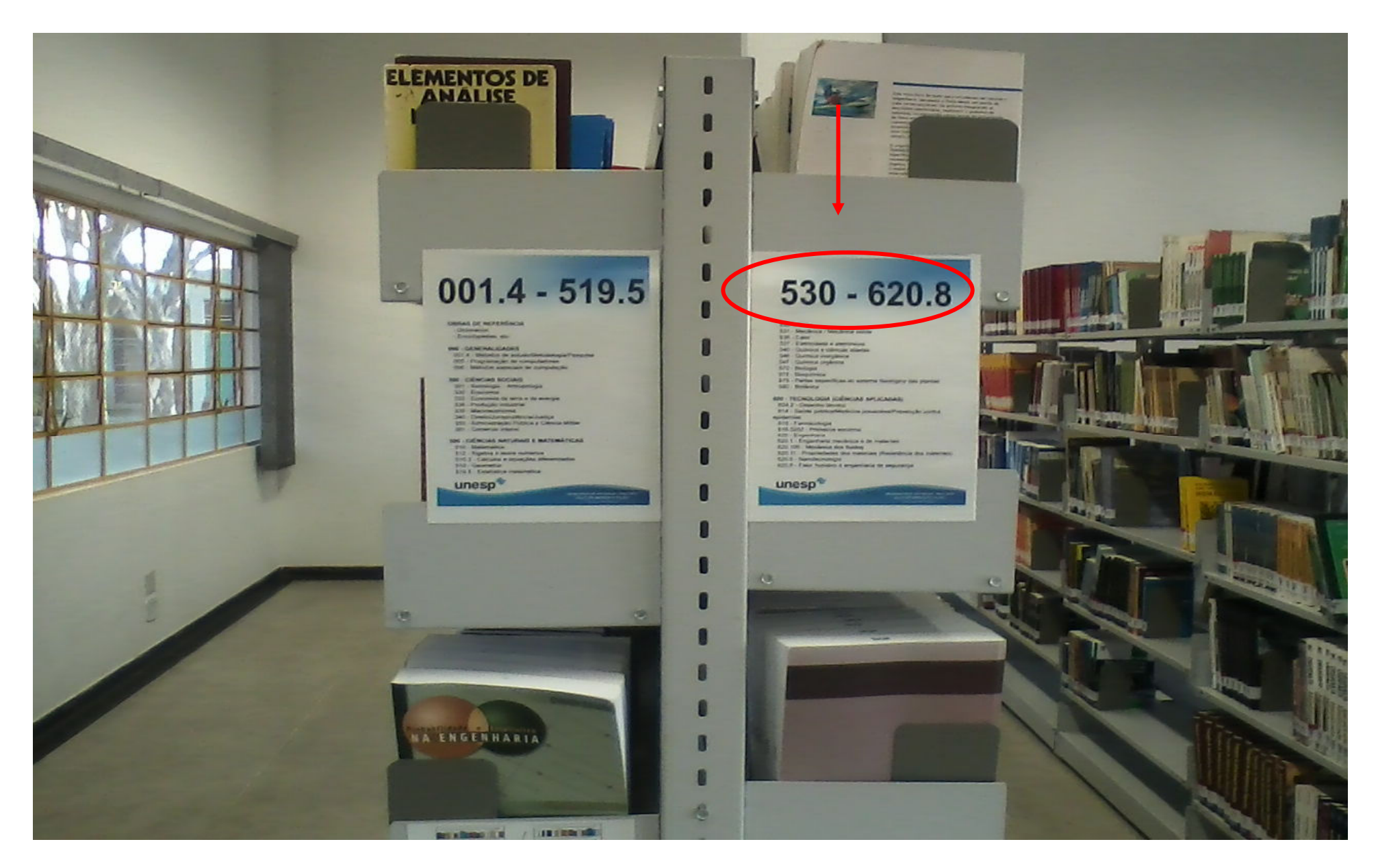

**Nas estantes existem orientações quanto à disposição dos livros no acervo, conforme imagem abaixo:** 

**O número de chamada se encontra na lombada do livro e será ele que indicará em que estante a obra se encontra.** 

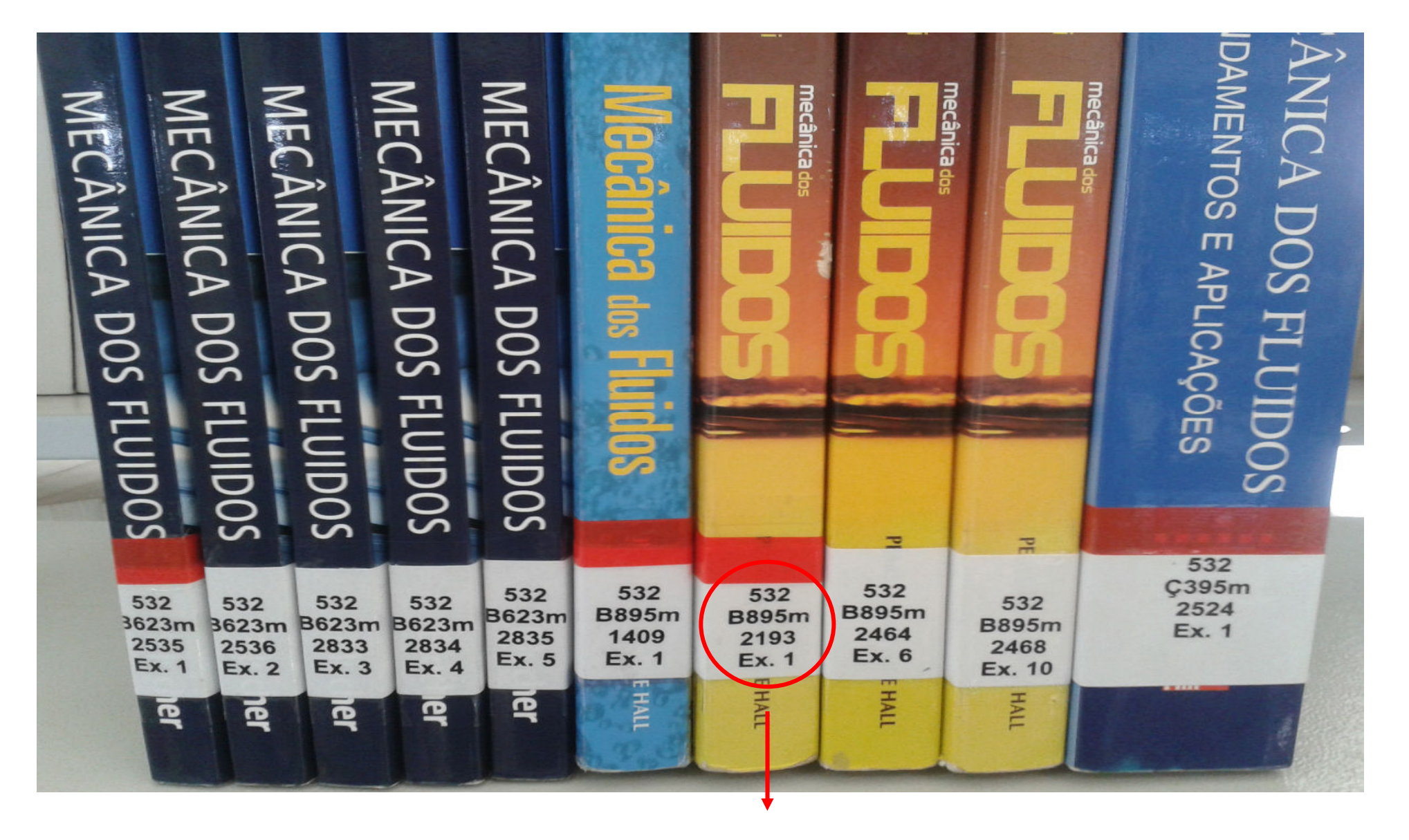

**Número de Chamada** 

### **O número de chamada é composto por:**

- 1) **620.106**: Indica o assunto a que a obra se refere, organizado de acordo com a classificação decimal de Dewey (CDD);
- 2) **B895m**: O número representa o autor da obra, trazendo a primeira letra do seu sobrenome e a última referente à letra inicial do título da obra;
- 3) **<sup>2193</sup>**: Número de tombo da obra;
- 4) **Ex.1**: Indica o número do exemplar da obra de acordo com uma seqüência lógica, como ex. 1, ex. 2 e etc.;

**As obras estão dispostas nas estantes em ordem crescente da esquerda para a direita, conforme a imagemabaixo.** 

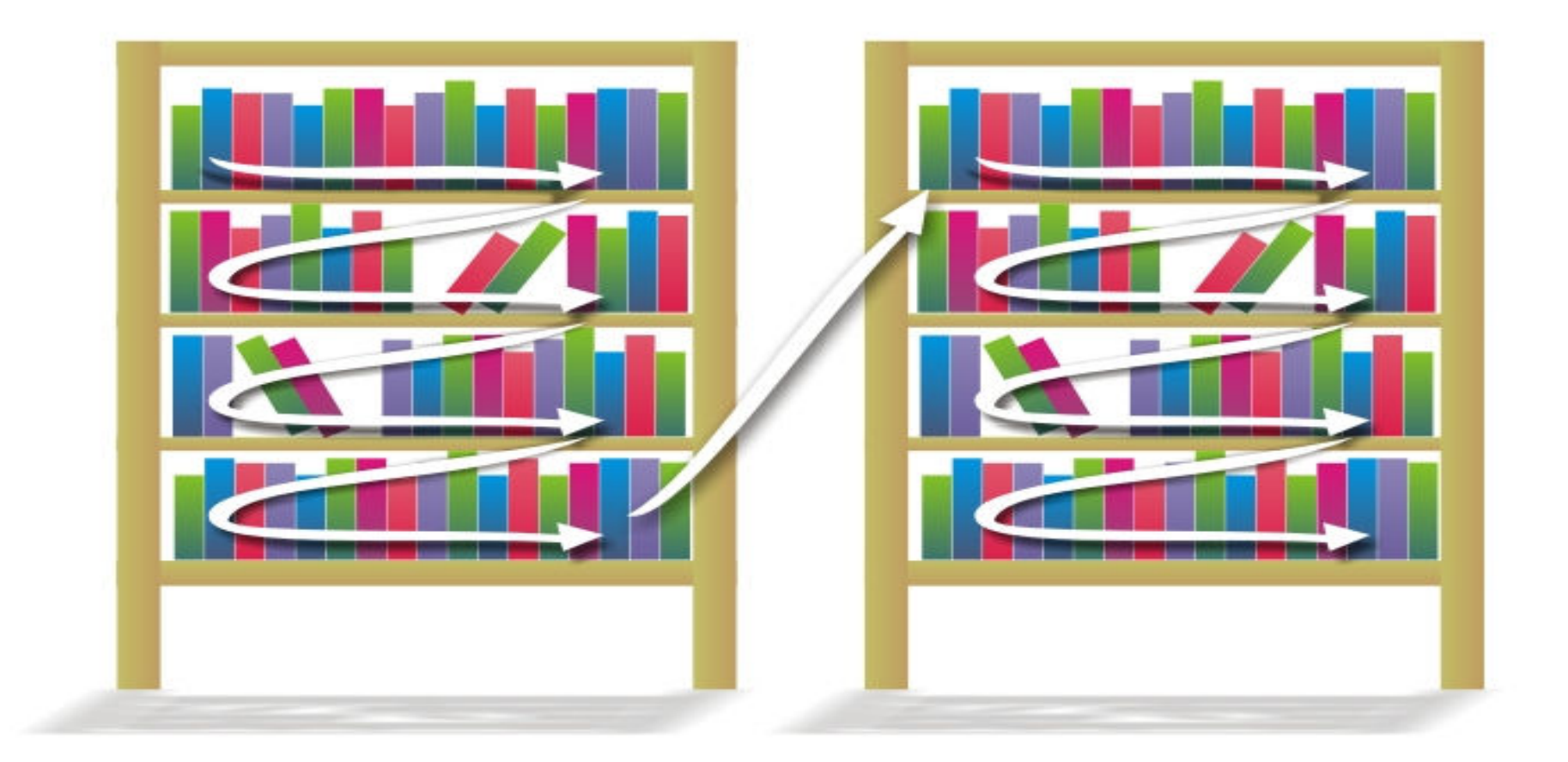

**A obra procurada pode estar disponível** *on line* **na Biblioteca Virtual 3.0. Para isso, vá em: http://www.athena.biblioteca.unesp.br/cgi-bin/pearson/bin/pearson\_gateway.cgi**